# IQ Bot Custom Logic User Guide

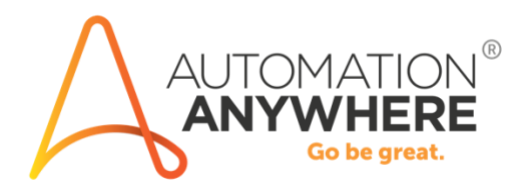

*Requests to update the document can be sent to technicalmarketing@automationanywhere.com*

# **Table of Contents**

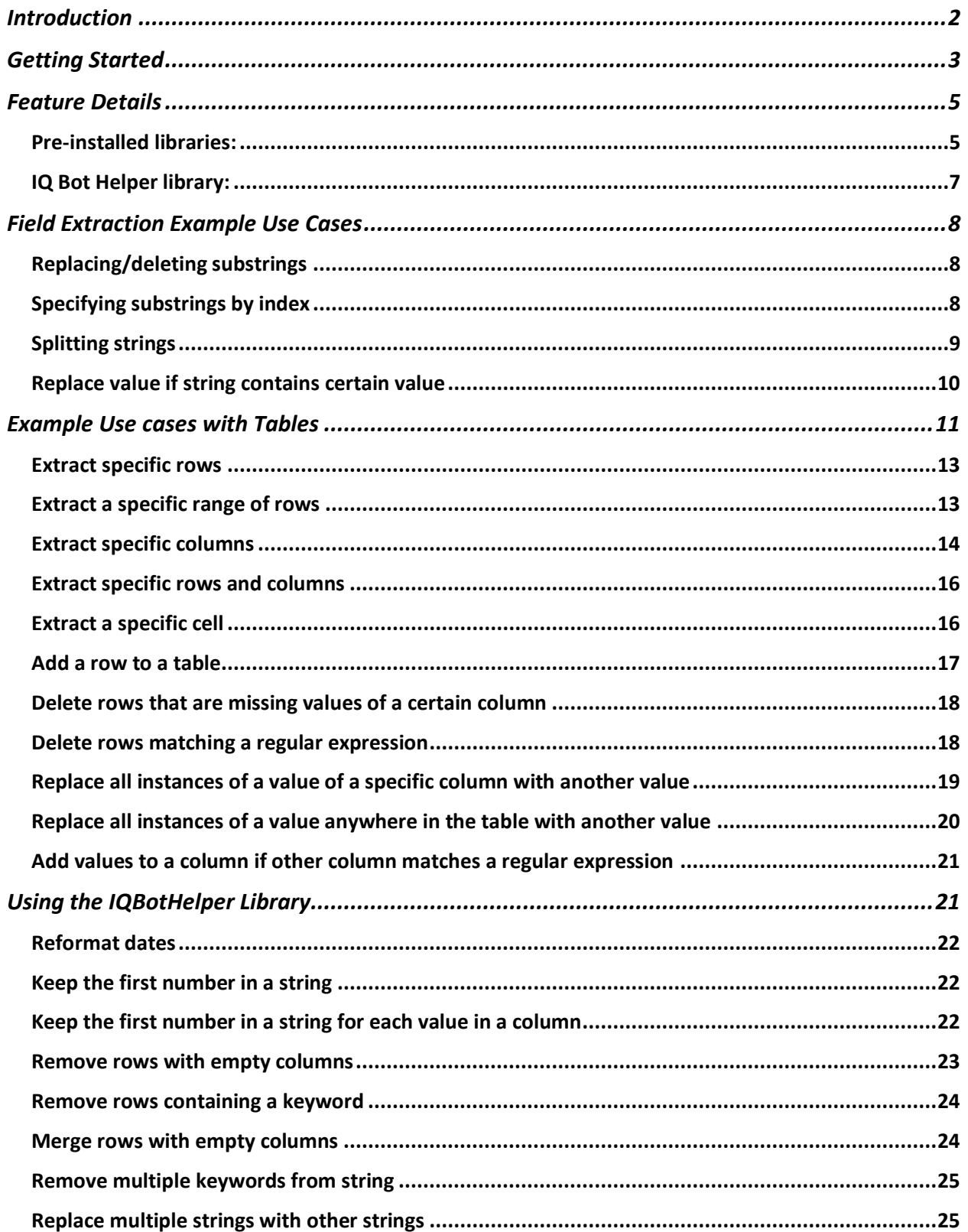

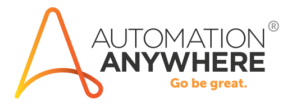

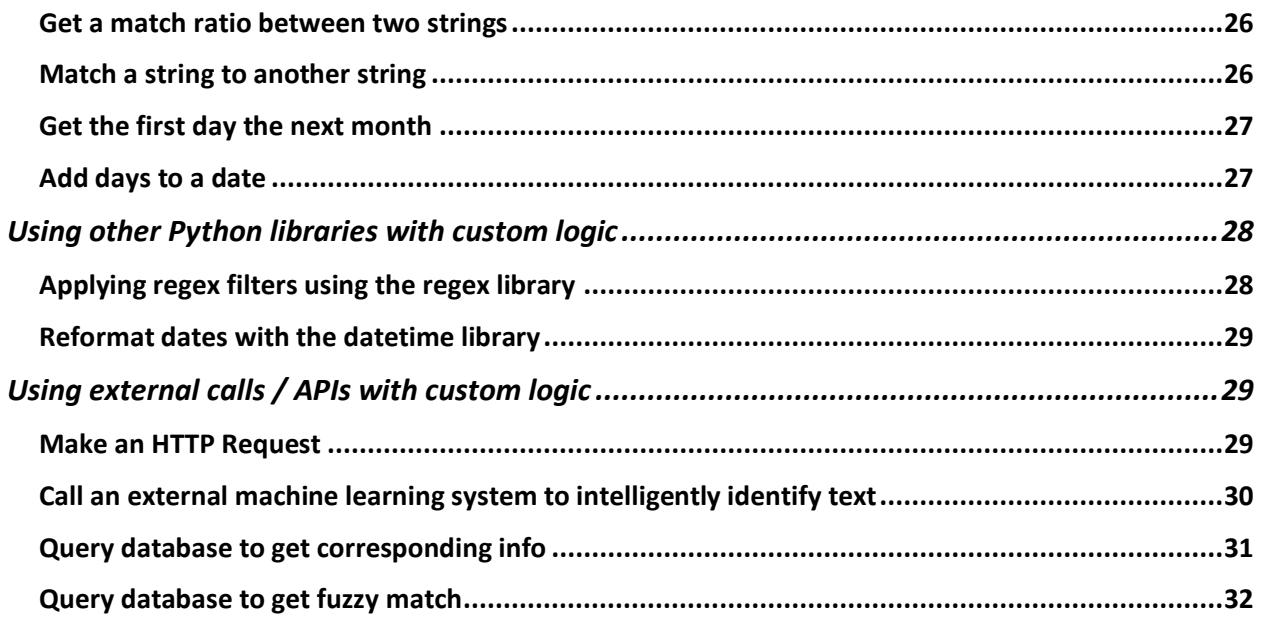

# <span id="page-2-0"></span>Introduction

As businesses search for additional means of efficiency and optimization, the role of automation becomes an increasingly clear enabler and competitive advantage. To achieve efficient end-to-end automation, it's necessary to make the system more capable so expert workers can remain focused on business-critical tasks instead of handling countless exceptions.

Streamlining data extraction from documents is one area ideal for automation as current systems have built-in rules and assumptions about how documents appear. Since it is impossible to account for all document variations, having the ability to add customized extraction rules can help improve results.

The custom logic feature in IQ Bot enables users to make precise changes to extractions results using Python scripts. Creating automatic fine-tuning and flexible adjustments on extracted data streamlines data integration into target systems, further reducing the need for human action in the process.

Using custom logic, a user can modify field or table extraction results in numerous ways, such as:

- Removing a specific word, number, symbol, or phrase
- Locating and extracting specific values from a string of text
- Applying a regex filter
- Deleting rows that contains a specific value
- Adding values to a new column if another column contains a specific value

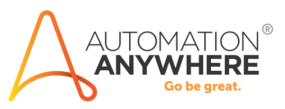

- Querying a database and return data related to the extraction value
- Calling an external machine learning system to analyze text

The custom logic feature leverages the simplicity and power of Python code to provide nearly endless possibilities for refining extracted document data.

This document explains how to use the custom logic feature, detailed specifics of its capabilities and performance, and provides a multitude of Python code examples demonstrating how to implement common use cases.

# <span id="page-3-0"></span>Getting Started

The custom logic feature may not be enabled by default. To enable the feature, add or edit a **features.json** file in the **Configurations** folder (by default C:\Program Files (x86)\Automation Anywhere IQ Bot\Configurations) and make sure that the attributes " $fieldLogic$ ", "tableLogic", and "logicEditor: fullscreen" are all set to true.

It should look something like this:

```
{
     …
     …
     "fieldLogic": true,
     "tableLogic": true,
     "logicEditor:fullscreen":true
}
```
To apply custom logic to an extracted field or table, you can click the **Logic** section found under either (A) the **Field options** section of an extracted field or (B) under the **Table/section settings** of an extracted table.

(A)

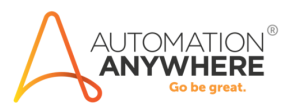

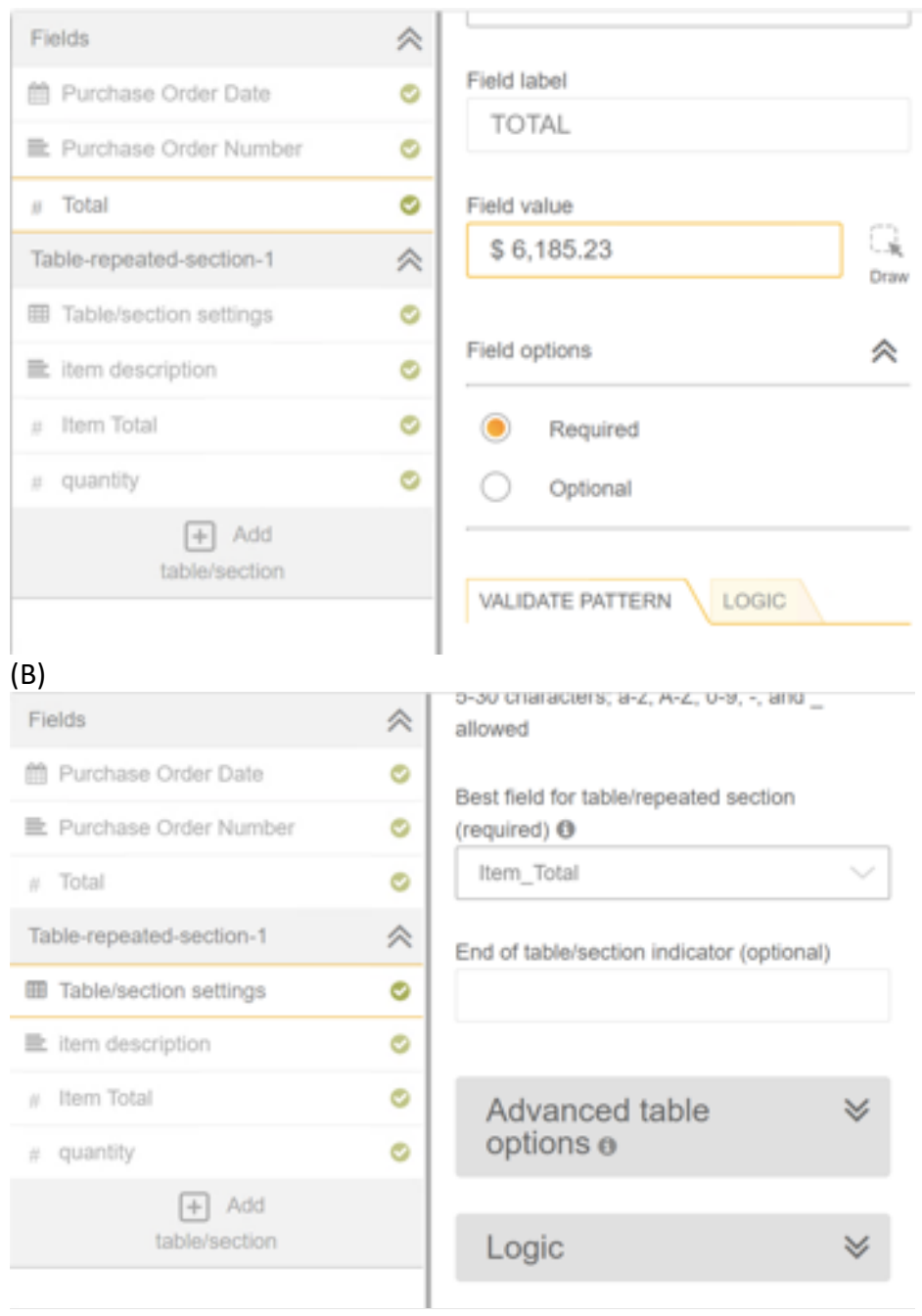

This will display a code box. In the code box, a user can input Python code to manipulate the extraction value, which is automatically saved to a Python variable with a default name. For individual fields, the extraction value is saved to a default variable called field value and for tables, the table is saved to a default variable called table\_value. The code box will output the final value of the default variable after all the code has been run.

Here a simple example of custom logic in action:

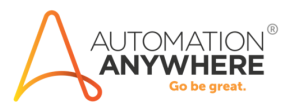

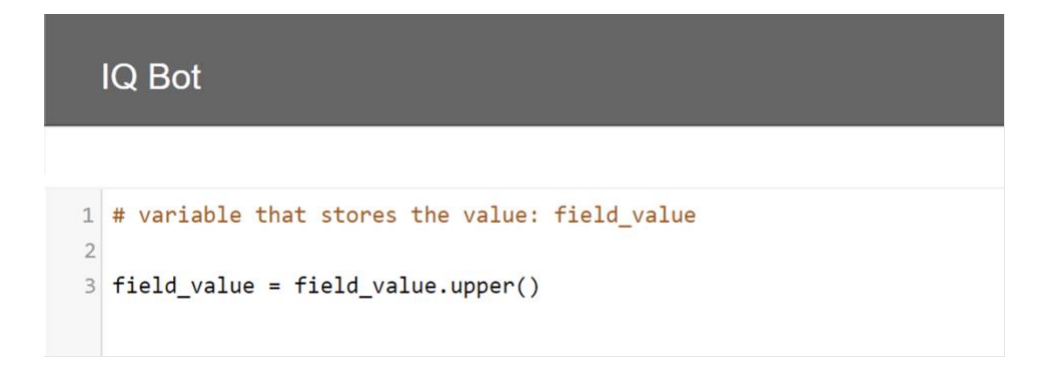

This single line of Python code will convert all lowercase letters to uppercase letters.

Example input: Julia McDaniel Resulting output: JULIA MCDANIEL

This functionality is commonly used for standardization of extraction data prior to entry into a backend system. This helps to ensure stored data has consistent formats.

Other practical uses include converting a word format date to a numerical format date (e.g., "December 7, 2018" to "12/7/2018") or removal of symbols in extraction data (e.g., convert "\$537.14" to "537.14"). These kinds of changes are extremely useful when sending extraction data to systems that require data to be in specific formats.

# <span id="page-5-0"></span>Feature Details

IQ Bot comes with Python version 3.5.4. The custom logic feature will execute the code using the Python version installed on the IQ Bot host system. The following additional Python libraries are included:

### <span id="page-5-1"></span>Pre-installed libraries:

**arabic-reshaper (2.0.15)**: Reconstructs Arabic sentences to be used in applications that don't support Arabic script

**certifi (2019.6.16)**: Root Certificates collection for validating the trustworthiness of SSL certificates while verifying the identity of TLS hosts

**chardet (3.0.4)**: Detects languages from unknown character encodings

**cx-Oracle (7.1.3)**: Accesses and interacts with Oracle databases

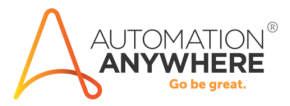

**DateTime (4.3)**: Provides classes for manipulating dates and times

**dateutils (0.6.6**): Provides methods for manipulating dates and times

**future (0.17.1)**: Allows cross-compatibility of code use between Python 2 and Python 3

**idna (2.8)**: Supports the Internationalized Domain Names in Applications (IDNA) protocol

**inflection (0.3.1)**: Allows for specific string manipulations such as singularizing and pluralizing words, and converting CamelCase to underscored string.

**Jinja2 (2.10.1)**: Modern templating language for Python

**MarkupSafe (1.1.1)**: Implements a text object that escapes characters for safe use of HTML and XML

**numpy (1.16.4)**: Advanced scientific and mathematic operations

**opencv-python (4.1.0.25)**: Contains open source computer vision algorithms

**pandas (0.24.2)**: Provides flexible data structures for easier use and manipulation for structured data

**Pillow (6.0.0)**: Provides extended image processing capabilities

**pip (9.0.1**): Allows for easy Python package installation and management

**pymongo (3.8.0):** Accesses and interacts with MongoDB databases

**pyodbc (4.0.26)**: Accesses and interacts with ODBC databases

**python-dateutil (2.8.0)**: Provides additional functionality for manipulating dates and times beyond the "DateTime" library

**pytz (2019.1)**: Works with time zones

**requests (2.22.0)**: Allows user to send HTTP requests

**setuptools (28.8.0)**: Facilitates packaging of Python projects

**six (1.12.0)**: Provides functions for creating Python code compatible with both to Python 2 and 3

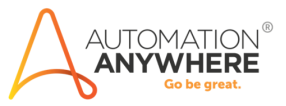

**urllib3 (1.25.3)**: Alternate library for allowing user to send HTTP requests

**zope.interface (4.6.0)**: Assists with labeling objects as conforming to a given API or contract

New package libraries can be installed from the command line using the command: pip install [package-name]

If pip, a Python package manager, is not installed, save the page [https://bootstrap.pypa.io/get](https://bootstrap.pypa.io/get-pip.py)[pip.py](https://bootstrap.pypa.io/get-pip.py) as a file in "C:\Users\Administrator" by right clicking on the page and clicking "Save As". Open Command Prompt, change directory to "C:\Users\Administrator", and run "python getpip.py" to allow use of the pip command.

Any new packages manually installed or updated will be accessible by IQ Bot custom logic.

Each custom logic code block for each field or table runs in a sequential order during extraction. Depending on nature of the code, custom logic may affect the rate at which documents are processed by IQ Bot.

Each custom logic code block is allowed to run for a maximum of 4 minutes. Any custom logic that runs beyond this threshold will trigger a timeout event that prevents IQ Bot server from hanging indefinitely. A timeout event may cause the document to go unprocessed.

```
To leverage any of the functions provided in any of the included libraries, simply type:
import [library-name]
```
You are now ready to use any functions included in that imported library.

### <span id="page-7-0"></span>IQ Bot Helper library:

In addition to these 3<sup>rd</sup> party Python libraries, IQ Bot comes pre-installed with an Automation Anywhere-developed Python library that includes functions to simplify various custom logic operations. Functions in the Python library allows users to perform advanced operations on extracted data without having to write multiple lines of code.

Some of these operations include:

- Replacing strings
- Date format conversion
- Table cleanup
- Extracting numbers from string fields
- Best match/fuzzy matching

The next sections will cover the common IQ Bot custom logic use cases, some of which can be implemented directly with the IQ Bot Helper library.

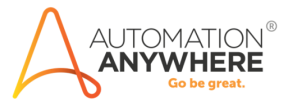

# <span id="page-8-0"></span>Field Extraction Example Use Cases

This section will cover how to perform various string operations in Python to obtain a desired result from an extracted field value. A string in Python is a sequence of characters than can be manipulated in a variety of ways, including splitting, truncating, and replacing.

### <span id="page-8-1"></span>Replacing/deleting substrings

Ex. 1) The replace (a, b) function will replace every instance of a with b in a given string. This example will replace the string "USD " with "\$". This is useful for standardizing between different data formats.

```
Example:
field value = field value.replace("USD ", "$")
```
Sample input: USD 537.14

Resulting output: \$537.14

Ex. 2) This example will replace the string "USD " with an empty string (""). This results in the removal of the string "USD ". This is commonly used for removing unwanted data from text strings.

```
Example:
field value = field value.replace("USD ", "")
```
Sample input: USD 537.14

Resulting output: 537.14

### <span id="page-8-2"></span>Specifying substrings by index

A user can select a specific part of a string by selecting the index range of a substring. The index will specify the starting character position for where the new string should begin and the ending character position to stop. The first character of a string has index position 0, the second character has index 1 and so on. For example, the phrase "Hello World" has 11 positions. If we wanted to create a substring "World" the index range would be [6:10]

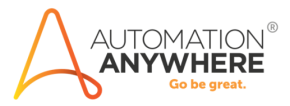

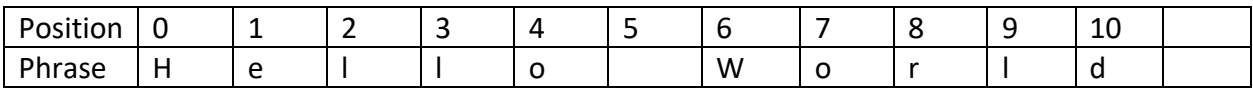

Ex. 1) A user can specify the substring of a field value with:

field value[beginningIndex:endingIndex]

Example: field value = field value $[4:9]$ 

Sample input: USD 537.14 is the price

Resulting output: 537.14

Ex. 2) A user can also specify a portion of the string that extends to the end of the string, no matter the length of the string, by specifying the beginning index and leaving the ending index blank.

Example: field value = field value $[4:]$ 

Sample input: USD 537.14 is the price

Resulting output: 537.14 is the price

#### <span id="page-9-0"></span>Splitting strings

The . split() function can be used to split the field value by any character, symbol, or number of choice into values into separate array indices. This splitting indicator is called a delimiter.

Ex. 1) In the example below, we will use the space (or " ") as the delimiter. The following line of code will split the string at every occurrence of the delimiter and place each segment split by the delimiter into its own array element. The string with then be replaced with the resulting array, allowing the user to specify parts of the string using an index number.

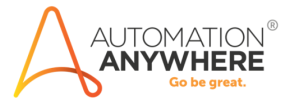

Example: field value = field value.split(" ")

Sample Input: USD 537.14 is the price

Index structure:

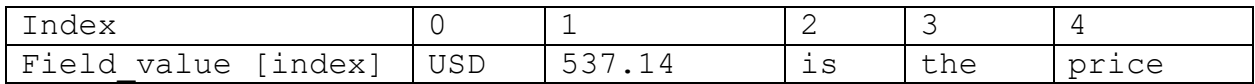

Resulting output:

['USD', '537.14', 'is', 'the', 'price']

In order to reference a specific item in the split array, one can place the index number of the desired element of the array in brackets after the split method.

Sample input: field value = field value.split(" ")[1]

Resulting output: 537.14

Ex. 2) A user can also specify a number to limit how many times the string should be split. The code below divides the string at only at the first 3 spaces. Each division is considered its own index. The second 3 in the brackets specifies element with index number 3.

Example:

```
field value = field value.split(" ", 3)[3]
```
Sample input:

The price is USD 537.14

Index Structure:

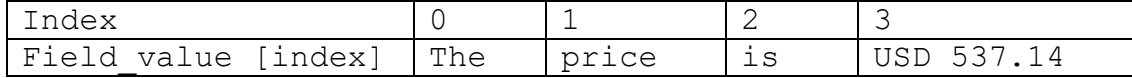

Resulting output: USD 537.14

<span id="page-10-0"></span>Replace value if string contains certain value

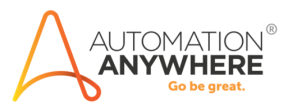

Here we are using a conditional statement to check if the field value contains a certain substring. If that string is found, we replace it.

In the following example we will look for the word "decreased" in the string. If it is there, a replace string operation will remove and replace the string "The price decreased by USD " with a negative sign.

Example:

```
if "decreased" in field value:
         field value = field value.replace("The price decreased by
        USD \overline{\mathsf{U}}, \overline{\mathsf{U}} \overline{\mathsf{U}} \overline{\mathsf{U}}
```
Sample input: The price dropped by USD 537.14

### Resulting output:

-537.14

## <span id="page-11-0"></span>Example Use cases with Tables

This section will cover common ways a user can make changes to tables, including adding/removing columns, applying a string operation on a specific cell in the table, and applying regex operations to the table.

Manipulating table values is much easier using the pre-installed pandas Python library. It is recommended to perform table operations using this library due to its flexibility.

In your code, you can use the code below to import the pandas library:

import pandas as pd

The first requirement with working with pandas is to convert the  $table\_values$  values variable into a pandas data frame. Table variables in IQ Bot by default are stored in a dictionary format that looks something like this:

```
table values =
[{'item description': 'Apple', 'unit price': '$0.60', 'quantity': '40'},
{'item_description': 'Orange', 'unit_price': '$1.20', 'quantity': '20'},
{'item_description': 'Banana', 'unit_price': '$0.80', 'quantity': '30'},
{'item_description': 'Peach', 'unit_price': '$1.00', 'quantity': '30'}]
```
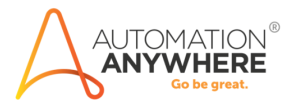

Using the code below will convert the table values variable into a pandas data frame object which will be called "df".

df = pd.DataFrame.from\_dict(table\_values)

After the table is converted to a data frame format, it will look like this:

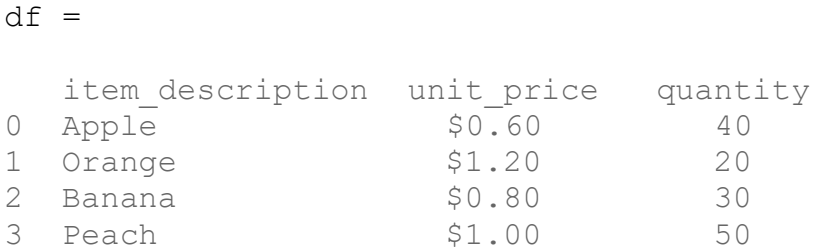

Once the table values variable is converted into a pandas data frame object, we can begin to apply changes to the values in the table with greater ease.

After the values of  $df$  have been modified in the desired manner, it must be saved back to the table values variable for IQ Bot to recognize the changes. This can be done with the following code:

table values =  $df.to$  dict()

The above example table has a header and four lines.

The diagram below shows specifically how the elements of table are organized after being converted into a pandas data frame object.

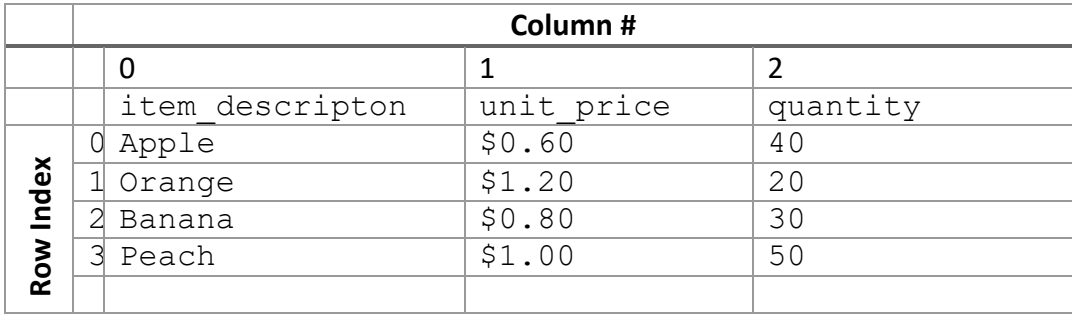

#### Data Frame Structure

Note that an additional column is added before the first. This column contains the indexes that corresponds to each row of the table but does not have a column index itself. The table value dictionary keys will automatically be used to define as the header of a data frame table, and the values the keys correspond to will be populated in the key below. The

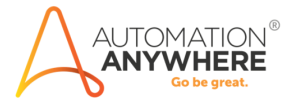

header does not have a row index. The row index starts with the first line after the header and starts with a value of zero. Columns can be referenced with either the column index number or the column description.

In the following examples, we will show the table inputs and outputs in data frame format.

### <span id="page-13-0"></span>Extract specific rows

In these examples, we will extract out specific rows of data from an extracted table using pandas data frame operations.

This Python code will change data frame object, or  $df$ , to a table which contains only rows in the specified list of rows, with each row being separated by a comma using the  $\lrcorner \, \text{loc}$ operator.

#### Example:

```
import pandas as pd
df = pd.DataFrame.from dict(table values)df = df.iloc[1,3]table_values = df.to_dict()
```
#### Sample input:

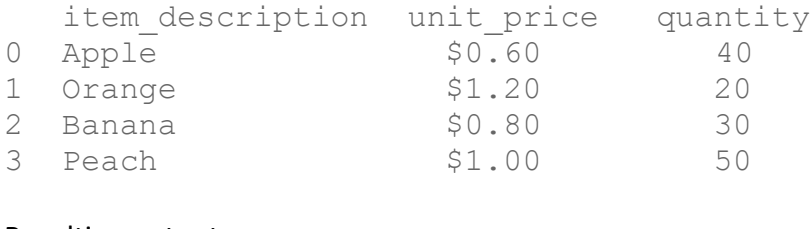

#### Resulting output:

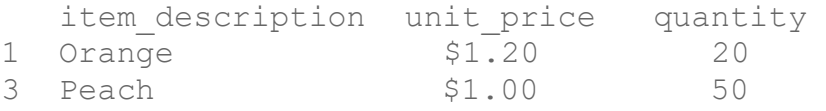

### <span id="page-13-1"></span>Extract a specific range of rows

Ex. 1) Instead of using a comma to specify individual rows, a user can use a colon operator to denote a range of indices.

Note that in a pandas data frame, the first number specifies the first index of the range, but the second number specifies the number **after** the last index of the range. Thus, a range of [0:3] refers to rows 0, 1, and 2.

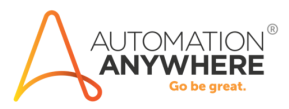

#### Example:

```
import pandas as pd
df = pd.DataFrame.from dict(table values)df = df.iloc[1:3]table_value = df.to dict()
```
#### Sample input:

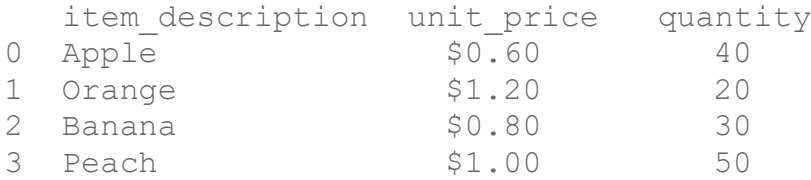

#### Resulting output:

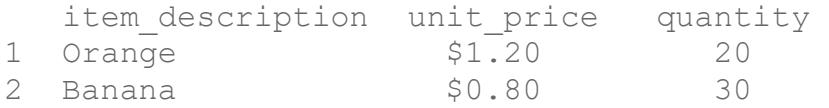

Ex. 2) A user can also leave either the first or last index blank in order to select all rows of the data frame before or after the specified index.

### Example: import pandas as pd  $df = pd.DataFrame.From dict(table_values)$  $df = df.iloc[:2]$ table\_values = df.to\_dict()

#### Sample input:

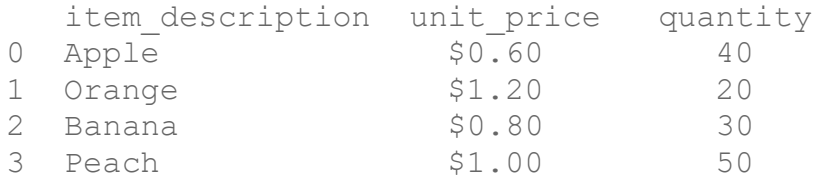

#### Resulting output:

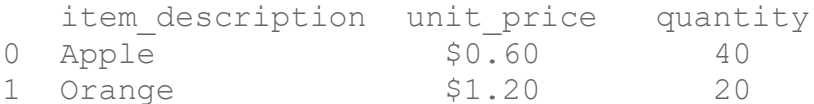

### <span id="page-14-0"></span>Extract specific columns

Ex. 1) To extract the columns, a user can specify the column indices inside another pair of brackets, next to a blank row indicator.

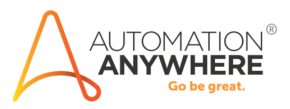

#### Example:

```
import pandas as pd
df = pd.DataFrame.from_dict(table_values)
df = df.iloc[:, [0, 2]]table values = df.to dict()
```
#### Sample input:

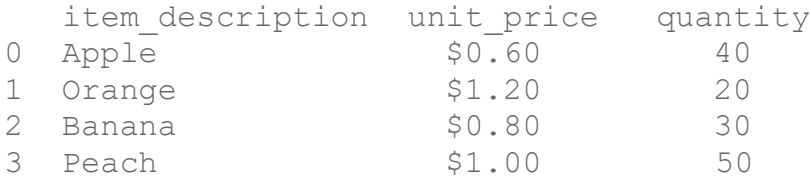

#### Resulting output:

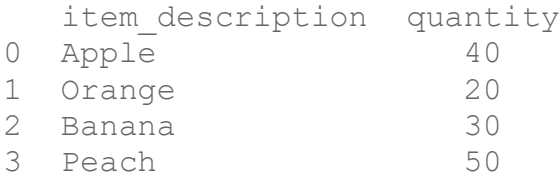

Ex. 2) A user can alternately refer to the columns by their dictionary key names. The  $\text{Li}\text{loc}$ operator does not need to be used.

```
import pandas as pd
df = pd.DataFrame.from dict(table values)df = df[["item_description", "quantity"]]table_value = df.to_dict()
```
#### Sample input:

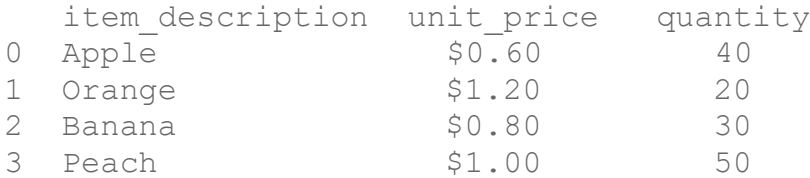

#### Resulting output:

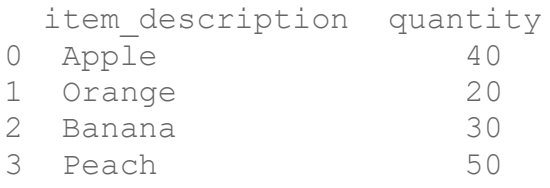

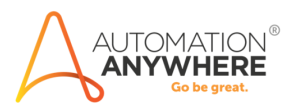

### <span id="page-16-0"></span>Extract specific rows and columns

We can combine the previous examples to select specific rows and columns simultaneously for extraction. We can use the comma to specify a list of indices or the colon to specify a range of indices.

This code below will assign the rows indexed 1 and 3 under columns indexed 0 and 1 as the new data frame value of df:

```
import pandas as pd 
df = pd.DataFrame.from dict(table values)df = df.iloc[[1,3],[0:2]]table values = df.to dict()
```
#### Example input:

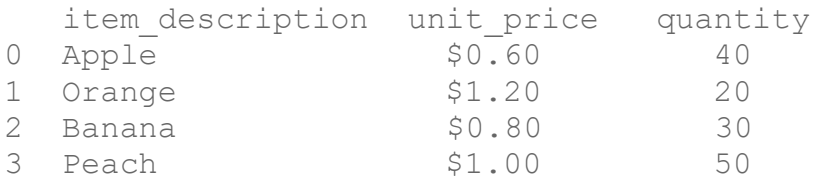

#### Resulting output:

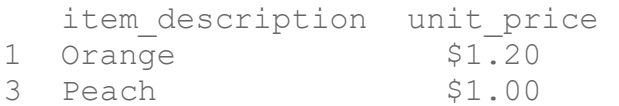

### <span id="page-16-1"></span>Extract a specific cell

In certain situations, a user may need to extract out a particular value from a complex table.

Ex. 1) A user can simply specify the cell using the row index and column index with the . iloc operator.

import pandas as pd  $df = pd.DataFrame.from dict(table values)$  $df = df.iloc[2,0]$ table\_values = df.to\_dict()

#### Example input:

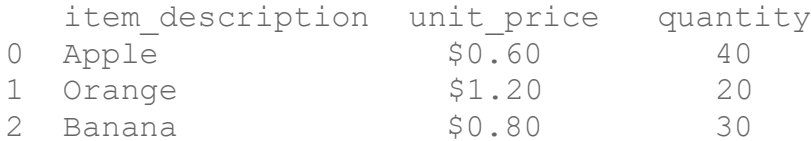

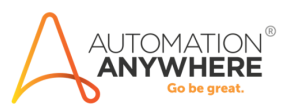

3 Peach \$1.00 50

Resulting output:

Banana

Ex. 2) Alternatively, a user can specify the column by its key name instead of its index with the .loc operator:

```
import pandas as pd 
df = pd.DataFrame.from_dict(table_values)
df = df.loc[2, "item description"]table values = df.to dict()
```
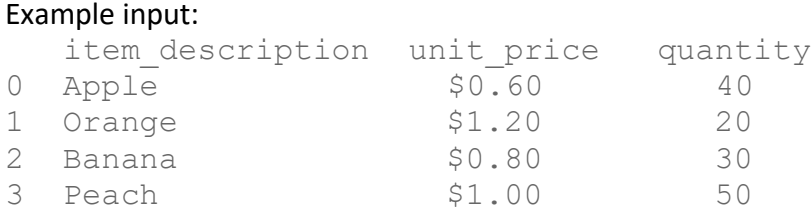

Resulting output:

Banana

#### <span id="page-17-0"></span>Add a row to a table

This code adds a row in which all the current column names are specified as keys and new row entries are specified as key values in a Python dictionary object. This object is added to the table with the . append() method.

```
import pandas as pd
df = pd.DataFrame.from_dict(table_values)
df = df.append({'item description': 'Water"'unit price': '$5.00',
                'quantity': '4'}, ignore index=True)
table values = df.to dict()
```
#### Example input:

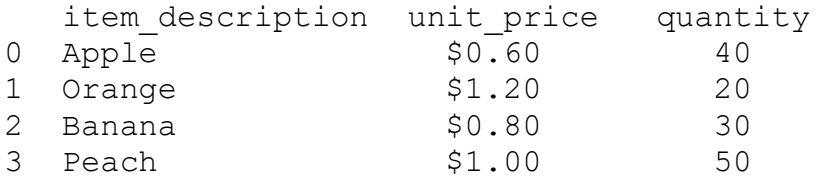

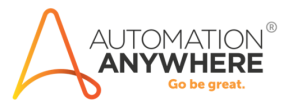

Resulting output:

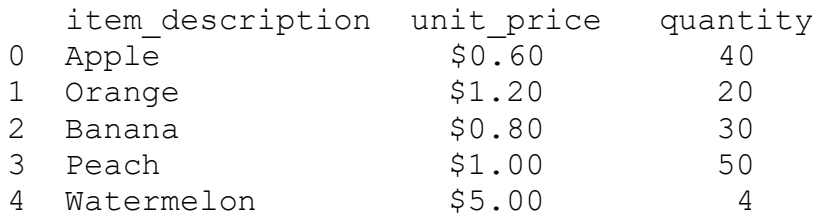

### <span id="page-18-0"></span>Delete rows that are missing values of a certain column

This Python code will remove any row in which column item total is empty. This action can also be done by the .remove rows with emtpy columns() method documented on page 24.

```
import pandas as pd
df = pd.DataFrame.from dict(table values)df = df[(df["unit price"] != "")]table values = df.to dict()
```
#### Example input:

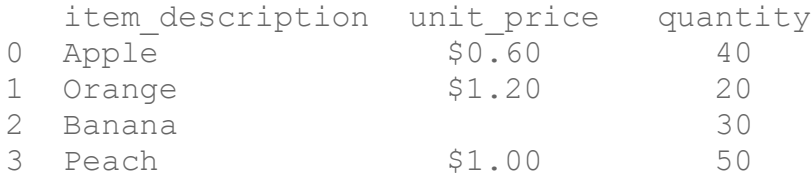

#### Resulting output:

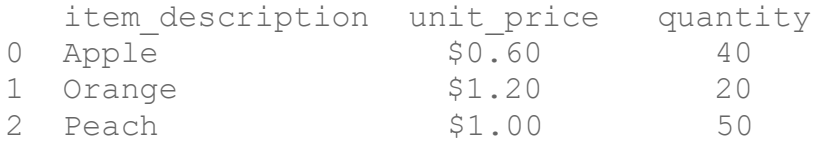

### <span id="page-18-1"></span>Delete rows matching a regular expression

This code will match a regular expression with each value under column item description. If regex match (in this case, a string with "Item" followed by four numbers) delete the row containing that value. This code also imports the regex  $re$  library to use a regex function. This action can also be done by the

.remove rows with keyword() method documented on page 25.

Example: import pandas as pd import re

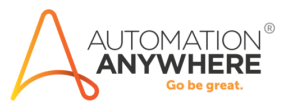

```
df = pd.DataFrame.from_dict(table_values)
def is found(string):
    a = re.findall('Item [0-9]{4}' , string) if a:
         return False
     else:
         return True
```
 $df = df [ (df['item description'].apply(is'found)) ]$  $table_value = df.to_dict()$ 

#### Sample input:

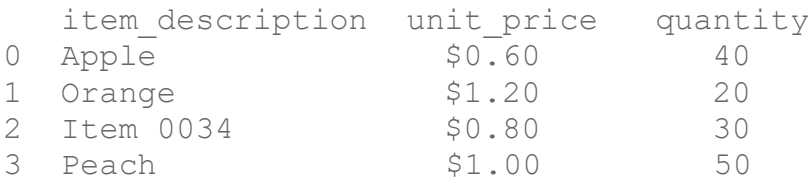

#### Resulting output:

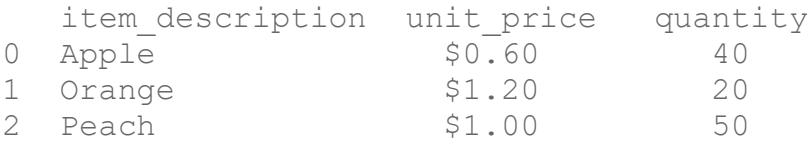

### <span id="page-19-0"></span>Replace all instances of a value of a specific column with another value

This code replaces all dollar signs with Euro symbols.

```
Example:
import pandas as pd
import re
df = pd.DataFrame.from_dict(table_values) 
df["Item Total"] = df["Item Total"].replace({'$':'\epsilon'},
regex=True) 
table values = df.to dict()
```
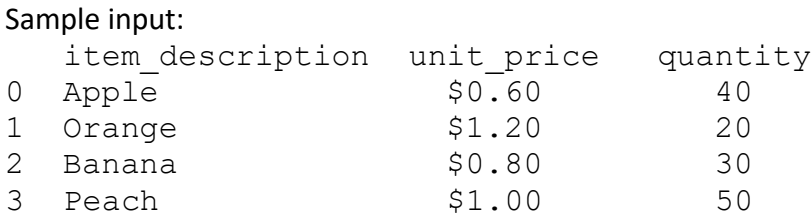

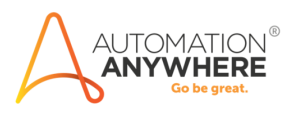

#### Resulting output:

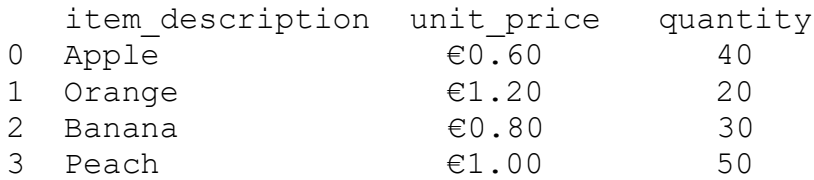

### <span id="page-20-0"></span>Replace all instances of a value anywhere in the table with another value

This code will replace every instance of "0range" with "Orange" (zero with the letter "O") within the data frame, regardless of row or column. One can use the .applymap() method to apply any function to the all the individual cell values of the data frame. This is useful in handling exceptions.

#### Example:

```
import pandas as pd
import re
df = pd.DataFrame.from dict(table values)def find and replace(value):
     return value.replace("0range","Orange")
```

```
df=df.applymap(find_and_replace)
table_value = df.to_dict()
```
#### Sample input:

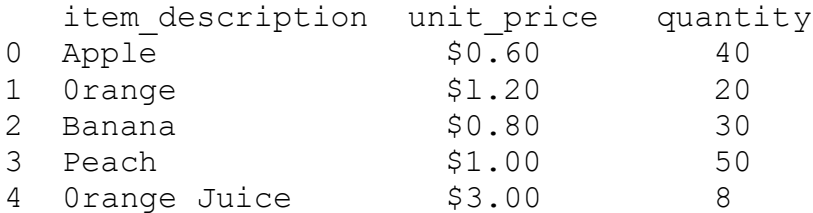

#### Resulting output:

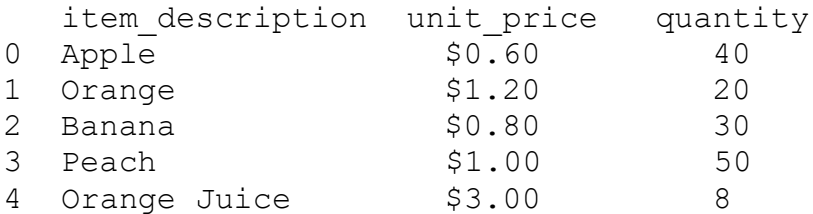

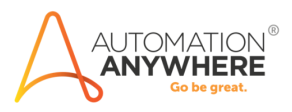

### <span id="page-21-0"></span>Add values to a column if other column matches a regular expression

This code will match a regular expression with each value under column unit price. If the value contains a dollar sign, it will populate the corresponding currency value as "USD".

```
Example:
import pandas as pd
import re
df = pd.DataFrame.from_dict(table_values)
def is USD(string):
   a= re.findall('$*',string)
   if a:
      return True
   else:
      return False
df.loc[(df["unit_price"].apply(is_found)),"currency"] = 'USD'
table values = df.to\,dict()Sample input:
  item description unit price quantity currency
0 Apple $0.60 40
1 Orange $1.20 20 
2 Banana €0.80 30 
3 Peach $1.00 50
4 Watermelon $5.00 4
Resulting output:
  item description unit price quantity currency
0 Apple $0.60 40 USD
1 Orange $1.20 20 USD
2 Banana €0.80 30 
3 Peach $1.00 50 USD
4 Watermelon $5.00 4 USD
```
# <span id="page-21-1"></span>Using the IQBotHelper Library

On page 7, this guide overviews the IQ Bot Helper library and some of the various operations it can easily perform on IQ Bot data. This section dives in depth into code examples of these various operations.

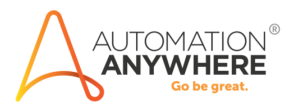

### <span id="page-22-0"></span>Reformat dates

The IQBotHelper library contains a method .convert date() to reformat dates. It takes in the field value, which should be a date, as the first argument. The second argument is a string representing the date format of the input date, with string variables  $d$ , %m, %y, %Y representing the day, month, 2 digit-year, and 4-digit year respectively. The third argument is a string representing the desired date format, also with string variables  $d$ ,  $\Im$ m,  $\S$ y,  $\S$ <sup>Y</sup> representing the day, month, and year respectively. Learn more about additional format codes at: [https://docs.python.org/3/library/datetime.html#strftime-strptime](https://docs.python.org/3/library/datetime.html#strftime-strptime-behavior)[behavior](https://docs.python.org/3/library/datetime.html#strftime-strptime-behavior)

#### Example:

```
import IQBotHelper
field value = IQBotHelper.convert date(field value, "%Y-%m-
%d","%m/%d/%Y")
```
#### Sample input:

2021-04-13

### Resulting output:

04/13/2021

### <span id="page-22-1"></span>Keep the first number in a string

The . keep first number () method retrieves the first number in a string (decimal or integer) and removes all other text and numbers. An additional argument can be specified to retrieve the first number that has a minimum number of digits. Example below, since the first number has less than 2 digits, it is not kept.

```
Example:
import IQBotHelper
field value = IQBotHelper.keep first number(field value, 2)
```
Sample input: I have 1 invoice INV0532271.

Resulting output: 0532271

<span id="page-22-2"></span>Keep the first number in a string for each value in a column

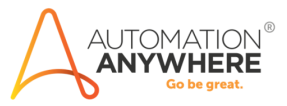

The . keep first number table() method can also be applied to values within a table. An additional argument must be added to specify the column for the operation to be applied to. The user also must specify a third argument representing the minimum number of digits the number must contain in order to be kept. Multiple columns can be specified by passing in an array of column names such as ["unit price", "quantity"].

#### Example:

```
import IQBotHelper
table values = IQBotHelper.keep first number table(table values,
"unit price", 1)
```
#### Sample input:

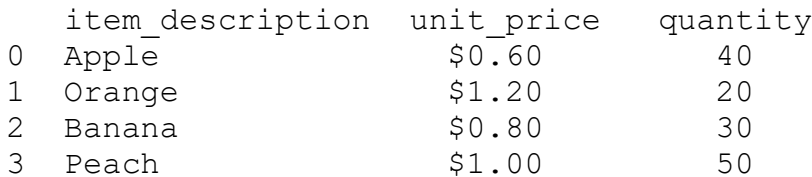

#### Resulting output:

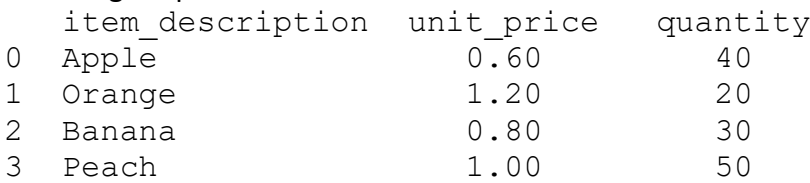

#### <span id="page-23-0"></span>Remove rows with empty columns

.remove rows with empty columns() deletes any row that has an empty value for a specified column or set of columns. The second argument specifies a column name or array if column names. Multiple columns can be specified by passing in an array of column names such as ["unit price", "quantity"]. Any rows that have empty values in any of the specified columns will be removed.

#### Example:

```
import IQBotHelper
table values = IQBotHelper.
remove rows with empty columns (table values, ["unit price",
"quantity"])
```
#### Sample input:

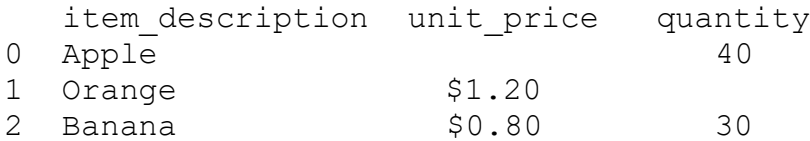

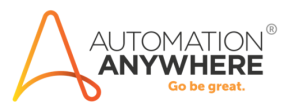

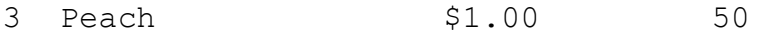

#### Resulting output:

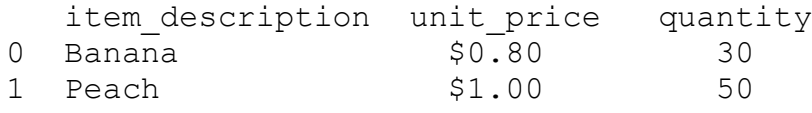

<span id="page-24-0"></span>Remove rows containing a keyword

. remove rows with keyword() deletes any row that contains a keyword in the specified column. Multiple columns can be specified by passing in an array of column names such as ["unit price", "quantity"]. Any rows that contain the keyword in any of the specified columns will be removed.

#### Example:

```
import IQBotHelper
table values = IQBotHelper.
remove rows with empty columns (table values, "item description",
"App")
```
#### Sample input:

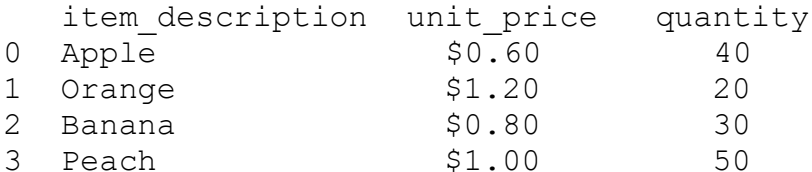

#### Resulting output:

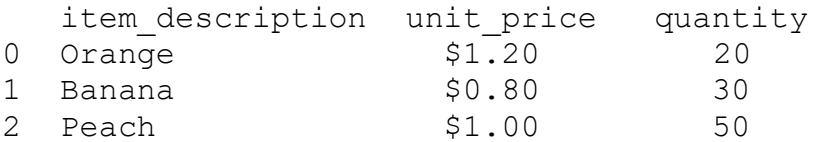

#### <span id="page-24-1"></span>Merge rows with empty columns

. merge rows () finds any column entries of a specified column that are empty and merges items of another specified column into the row above. This is useful to handle any rows that are unintentionally split into multiple rows, and stitch rows back together without information loss.

```
Example:
import IQBotHelper
field value = IQBotHelper.merge rows(field value,
"unit price", "quantity")
```
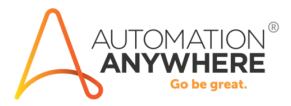

#### Sample input:

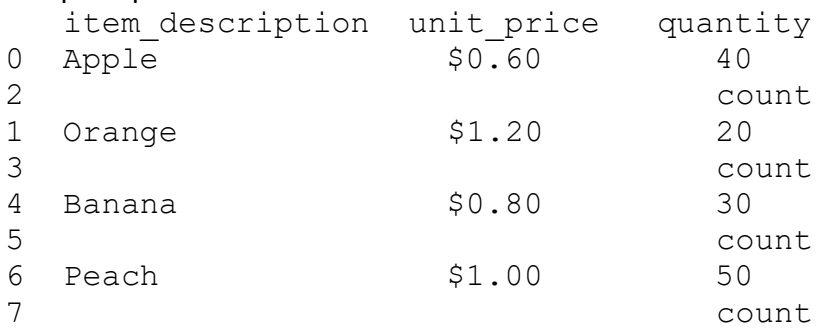

#### Resulting output:

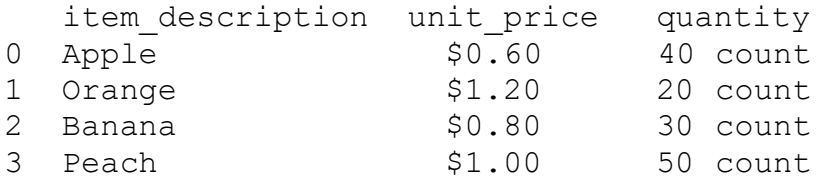

### <span id="page-25-0"></span>Remove multiple keywords from string

. cleanup string() deletes any of the specified strings from the current string. Multiple strings to delete can be specified by passing in an array of strings as ["AccountNumber", "AccountNo"].

#### Example:

```
import IQBotHelper
field value = IQBotHelper.cleanup string(field value,
["AccountNumber", "AccountNo", "Account", "#"])
```
#### Sample input:

Account#0532271

Resulting output: 0532271

### <span id="page-25-1"></span>Replace multiple strings with other strings

. replace string() finds any of the specified strings replaces them with another specified string. Multiple replacements can be specified passing in a set of key-value pairs such as {'USD ':'\$', 'S':'5'}

Example: import IQBotHelper

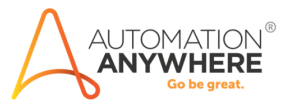

field\_value = IQBotHelper.replace\_string(field\_value, {'USD ':'\$', 'S':'5'})

Sample input: USD S37.14

Resulting output: \$537.14

### <span id="page-26-0"></span>Get a match ratio between two strings

. fuzzy match() takes in two strings and returns a value representing how closely one string matches the other. A ratio closer to 1 mean a closer match between the two strings. The match ratio is calculated using by counting the minimum number of single keystroke operations (deletions and insertions) need to get from the first string to the second string, subtracting it from the total number of characters in both strings, and dividing by the total number of characters in both strings. In other words:

*Match ratio*  $=$  *[ (total # of characters)*  $-$  *(min. number of operations) ]*  $\prime$  *(total # of characters)* 

This match ratio can then be used in . find best match() to match strings meeting a minimum match ratio. There is an optional third Boolean argument that whether to display the ratio as a percentage. If false, the ratio will be a percentage. By default, this third argument is true.

#### Example:

import IQBotHelper field value = IQBotHelper.fuzzy match(field value, "AAABBB")

Sample input: AAACCC

Resulting output: 0.5

### <span id="page-26-1"></span>Match a string to another string

. find best match() takes in an input string and matches it to a specified string or array of strings, given a minimum match ratio as a third argument. If only one string is provided as the second argument, that string will be returned if the match ratio between the two strings is greater than the minimum match ratio provided. If there is an array of strings in the second argument, the method will return the string with the highest match ratio above the minimum

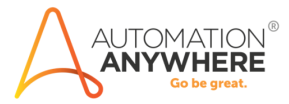

match ratio provided. An empty string will be returned if none of the provided strings have a match ratio above the minimum batch ratio provided.

Example:

import IQBotHelper field\_value = IQBotHelper.fuzzy\_match(field\_value,['XYZ Services','ABC Services', 'QWERTY Products'],0.75)

Sample input: XYZ Services Pvt Ltd

Resulting output: XYZ Services

### <span id="page-27-0"></span>Get the first day the next month

The method . first day of next month() returns the first day of the next month given a date. It takes in the field value, which should be a date, as the first argument. The second argument is a string representing the date format of the input date, with string variables  $d, \mathcal{L}$ ,  $\mathcal{L}$ ,  $\mathcal{L}$ ,  $\mathcal{L}$  representing the day, month, 2 digit-year, and 4-digit year respectively.

#### Example:

import IQBotHelper field\_value = IQBotHelper.first day of next month(field value, "%Y-%m-%d")

Sample input:

2021-04-13

Resulting output:  $2021 - 05 - 01$ 

### <span id="page-27-1"></span>Add days to a date

The method . date  $offset()$  returns a date with a specified number of days after the input date. It takes in the field value, which should be a date, as the first argument. The second argument is a string representing the date format of the input date, with string variables %d, %m, %y, %Y representing the day, month, 2 digit-year, and 4-digit year respectively. The third argument is the number of days added to the original date.

Example:

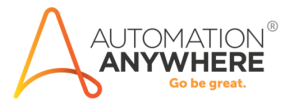

import IQBotHelper field\_value = IQBotHelper.first day of next month(field value, "%Y-%m-%d",30)

Sample input: 2021-04-13

Resulting output: 2021-05-13

# <span id="page-28-0"></span>Using other Python libraries with custom logic

There are a multitude of other things a user can do using Python's extensive library collection. A user can import a library with the code import [library-name]. Here are a few ways to use them in manipulating fields:

### <span id="page-28-1"></span>Applying regex filters using the regex library

A user can search for a string of a specific kind of format using a regular expression, or regex. Regex is a string of characters that represents the format of a string a user wants to search for. The regex string can be adjusted to search for strings with certain characters or numbers in certain positions, strings of an exact length, or for strings that have certain range of numbers following specified characters. Import the regex library or  $r \in \mathfrak{t}$  apply regex with Python code.

These lines of code takes in a regex string, which is this case is ' ( $[0-9]{3}$ - $[0-9]{3}$ - $[0-9]{3}$  $[0-9]$   $\{4\}$ ) ', to search for any numerical strings in an XXX-XXX-XXXX format, such as phone numbers or social security numbers. If no matches are found, the original string is returned.

```
Example:
```

```
import re
def find numbers(string):
    match = re.findall('([0-9]{3}-[0-9]{3}-[0-9]{4})', string)
     if match:
         return match
     else:
         return string
field value = find numbers (field value)
```
Sample input:

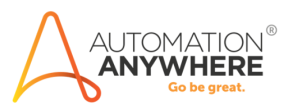

His phone number is 222-444-8888, SSN is 123-456-7890, and DL# is 1234567890

Resulting output: ['222-444-8888', '123-456-7890']

<span id="page-29-0"></span>Reformat dates with the datetime library

The datetime library makes it easy to change the formats of dates.

Example: from datetime import datetime field value = datetime.strptime(field value, '%d % %Y').strftime("%Y/%m/%d")

Sample input: 22 Aug 2016

Resulting output: 2016/08/22

# <span id="page-29-1"></span>Using external calls / APIs with custom logic

There are various external systems custom logic can utilize to apply modifications to data, such as REST services, databases, and language processing engines. The following outlines a few examples of how this could be utilized to improve a user's extraction results and capabilities.

#### <span id="page-29-2"></span>Make an HTTP Request

This example demonstrates and HTTP request being made to an external address parser application. The address parser will return a parsed address for use. We will capture only the 'road' value of the response.

```
Example:
field value = "818 Lexington Ave, #6, PO Box 1234, Brooklyn
11221 NY, USA"
import requests
url = "http://example-url.com/parser"
```
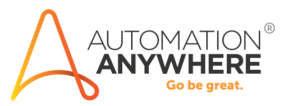

```
payload = "{\"query\": \""+field value+"\"}"
headers = {
     'Content-Type': "application/json",
    'Accept': "*/",
}
response = requests.request("POST", url, data=payload, 
headers=headers)
resp = eval(response.text)
Adr = \{\}for idic in resp:
     Adr[idic['label']] = idic['value']
field_value = Adr['road']
Sample input:
818 Lexington Ave, #6, PO Box 1234, Brooklyn 11221 NY, USA
Resulting output:
```
Lexington Ave

### <span id="page-30-0"></span>Call an external machine learning system to intelligently identify text

Calling external machine learning systems is another way a user can utilize custom logic. With an external machine learning system, a user can apply a variety of complex actions on unstructured text such as recognize client names, classify the intention of a human message, and automatically identify and translate foreign languages.

The code below is one such example that uses an API call to send text to a machine learning system that identifies serial numbers in the text, regardless of the position, format, or length of the serial number. The system extracts data at a level of intelligence beyond standard regex or string manipulation.

Using external services, such as machine learning, unlocks a new dimension of capability in custom logic to perform advanced operations on extracted document data.

More information about using machine learning in custom logic can be found in this video: <https://automationanywhere.wistia.com/medias/czg16jtvvw>

Note: Code for setting up and running a machine learning system is not included.

```
import pandas as pd
import requests
```
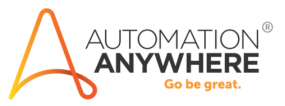

```
df = pd.DataFrame.From dict(table values)RawBody = df.loc[:, "Raw Body"][0]url = "http://localhost:5000/models"
model = "ML-model-01"
payload = "{\n    "text\\". \n    ""+RawBody+"-", \n    "model\\". \n    ""+module1+"\n}"headers = {
     'Content-Type': "application/json",
     'Accept': "*/",
}
response = requests.request("POST", url, data=payload, 
headers=headers)
resp = eval(response.text)
for ent in resp['entities'}:
     ENT TYPE = ent['label']ENT SCORE = ent['score']ENT TEXT = end['text']
df.loc[: , "Order List"][0] = ENT TEXT
table values = df.to dict()
Sample input:
I am looking for the corresponding product name for product 
number ZLS-539AJ297. Can you help me?
Resulting output:
```

```
ZLS-539AJ297
```
<span id="page-31-0"></span>Query database to get corresponding info

This code will take a vendor name and return its corresponding vendor ID. Note: the following example's database info is not representative of a real database environment.

```
import pyodbc 
conn = pyodbc.connect('Driver={SQL Server};'
                        'Server=localhost\sqlexpress;'
                       'Database=TestDB;'
                       'Trusted_Connection=no;'
                       'uid=user123;'
```
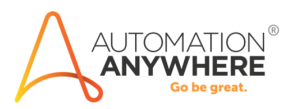

```
 'pwd=pass123')
cursor = conn.cursor()
cursor.execute('SELECT vendor_id FROM 
[TestDB].[dbo].[VENDOR INFO 1] where vendor name short =
\''+field_value+'\'')
for row in cursor:
    field value = row[0]Sample input:
Adego Industries
```
Resulting output: XIS77823964

#### <span id="page-32-0"></span>Query database to get fuzzy match

This example will take a vendor name and check its closest match to a list of vendors on a separate text file. This will reduce any OCR inaccuracies.

```
from fuzzywuzzy import fuzz,process
text file = open("c:\\vendorlist.txt", "r")
options = text file.read().split(',')
text_file.close()
print(options)
Ratios = process.extract(field value, options)
highest = process.extractOne(field value, options)
field value = highest[0]
```
Example input: Adeg0 Industries Resulting output: Adego Industries

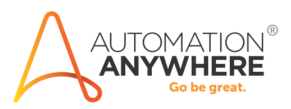

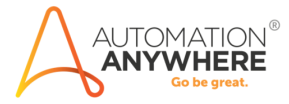